# **MEMBANGUN APLIKASI PENDAFTARAN SISWA BARU PADA TK NEGERI 1 KALIMANTAN TIMUR BERBASIS WEB**

### **Dini Nur Rahmadani**

Jurusan Manajemen Informatika, STMIK Widya Cipta Dharma Jl. M. Yamin No. 25 Samarinda–Kalimantan Timur – 75123

Dinirahmadani07@gmail.com

# **ABSTRAK**

Sistem penyampaian informasi mengenai Aplikasi Penerimaan Siswa Baru di TK Negeri 1 Samarinda masih dilakukan dengan media sosial. Pada tugas akhir ini bertujuan membangun *Website* pada TK Negeri 1 Samarinda untuk membantu masyarakat agar dapat melihat dan mengetahui informasi dan mendaftar secara online. Dalam merancang dan membangun *website* penulis mengunakan metode pengembangan sistem yang digunakan adalah FLOWCHART, SITEMAP.

*Website* dinilai efektif sebagai media alternatif untuk mempermudah pihak-pihak terkait seperti masyarakat / umum dan admin dalam berkomunikasi dan memenuhi kebutuhan dalam system, dengan adanya *website* ini diharapkan dapat mempermudah berbagai pihak dalam memperoleh informasi.Sehingga dibutuhkan sebuah system yang dapat melayani kebutuhan masyarakat tersebut, salah satunya adalah dengan *website.*

Pembimbing : Siti Lailiyah, S.Kom., M.Kom

Kata kunci : Website, Informasi, Tugas Akhir

### **1. PENDAHULUAN**

Seiring dengan berkembangnya ilmu pengetahuan dan teknologi pada saat ini, penerapan teknologi komputer dalam setiap aspek kehidupan sudah dianggap sebagai suatu kebutuhan. Hal ini terjadi karena penerapan teknologikomputer dirasakan bisa membuat sebuah pekerjaan lebih cepat dan mudah.

Dalam sebuah lembaga pendidikan terutama TK Negeri 1 Samarinda terdapat beberapa bidang pekerjaan sesuai tugas pokok masing-masing. Salah satunya adalah pengolahan data siswa yang dilakukan bagian tata usaha. Data siswa setiap tahun selalu bertambah sehingga harus dilakukan pencatatan terus menerus, data ini diperoleh melalui pendaftaran siswa baru. Adapun sistem penerimaan siswa baru di TK Negeri 1 Samarinda masih manual dengan mengisi formulir pendaftaran dan menyerahkan formulir ke panitia. Kemudian panitia mencatat kembali pada buku besar dan juga menggunakan aplikasi office (*Ms.Excel*) untuk diarsipkan secara digital. Proses ini seharusnya dapat dipersingkat dengan sekali input data oleh calon siswa baru dengan bantuan aplikasi penerimaan siswa baru.

### **2. RUANG LINGKUP PENELITIAN**

Permasalahan difokuskan pada :

- 1. Dengan adanya aplikasi pendaftaran maka anak-anak dan orang tua siswa/siswi akan lebih mudah mendaftar sehingga pendaftaran dapat lebih efektif dan efisien.
- 2. Aplikasi Pendaftaran diperuntukkan untuk semua umur, Aplikasi ini mencakup home, profile, galeri, pendaftaran, pengumuman dan kontak. pendaftaran ini masih bersifat *offline*.
	- 3. Dengan adanya Aplikasi Pendaftaran ini bagi Taman Kanak-kanak/TK yaitu dapat menjadi alternatif sistem pendaftaran yang memanfaatkan teknologi website guna terwujudnya tujuan pendaftaran dan juga memudahkan orang tau siswa/siswi untuk melakukan pendaftaran.

### **3. BAHAN DAN METODE**

Bahan-bahan yang digunakan dalam pembuatan Aplikasi Perpustakaaan Berbasis Web ini antara lain :

### **3.1 XAMPP**

Menurut Kurniawan (2010), Xampp adalah sebuah xampp yang berfungsi untuk menjalankan *website* berbasis PHP dan menggunakan pengolahan data MySQL dikomputer *local*. Xampp berperan sebagai *server web* pada komputer anda. Xampp juga dapat disebut CPANEL *server virtual* yang dapat membantu anda melakukan *preview* sehingga dapat memodifikasi *website* tanpa harus online atau terakses dengan *internet.*

#### **3.2 Notepad++**

Menurut Kusuma Ardana, ST (2013) dalam bukunya yang berjudul " *PHP : Menyelesaikan Website 30 juta* ", Notepad++ adalah salah satu program yang digunakan untuk melakukan editor seperti *HTML, PHP, Java Script, CSS,* dan lain–lain.

### **3.3 Browser**

Menurut Kristanti (2008), *Web browser* sering juga disebut sebagai penjelajah *web* adalah suatu *program* ata perangkat lunak yamg mencari dan menampilkan situs yang terdapat di *internet*. Beberapa contoh web browser *Explorer, Firefox, Opera, Google Chrome*, Safari dan lain-lain.

# **3.4 Website**

Menurut Sibero, (2011), *Website* adalah suatu sistem yang berkaitan dengan dokumen digunakan sebagai media untuk menampilkan teks, gambar, multimedia dan lainnya pada jaringan *internet*.

### **3.5 PHP**

Menurut Medcoms (2011), PHP adalah salah satu bahasa pemrograman yang berjalan dalam sebuah *webserver* dan berfungsisebagai pengolahan pada data sebuah *server* untuk membuat *website* yang dinamis dan mudah untuk di *update* setiap saat dari *browser*, dibutuhkan sebuah program yang mampu mengolah data dari komputer *client* atau dari komputer *server* itu sendiri sehingga mudah dan nyaman untuk disajikan di *browser*.

### **3.6 MySQL**

Menurut Madcoms (2008), MySQL merupakan salah satu software database (basis data) *open source* yang dikembangkan sebuah komunitas yang bernama MySQL AB dengan tujuan membantu *user* untuk menyimpan data dalam tabel-tabel. Tabel terdiri atas *field* (kolom) yang mengelompokkan data-data *field* mengelompokkan data-data berdasarkan kategori-kategori tertentu, misalnya nama, alamat, nomor telepon dan sebagainya.

### **3.7 CSS**

Menurut Kadir (2011), CSS (*Casecading Style Sheets*) biasanya digunakan dalam dokumen HTML, untuk menciptakan suatu *style* yang dipakai untuk elemen HTML. Dengan menggunakan *style* suatu elemen dapat di format dengan fitur yang jauh lebih kaya daripada yag disediakan oleh elemen HTML sendiri.

### **3.8** *Flowchart*

Menurut Indra Yatini B,2010 *Flowchart* adalah adalah suatu bagan dengan simbol-simbol tertentu yang menggambarkan urutan proses secara mendetail dan hubungan antara suatu proses (instruksi) dengan proses lainnya dalam suatu program.

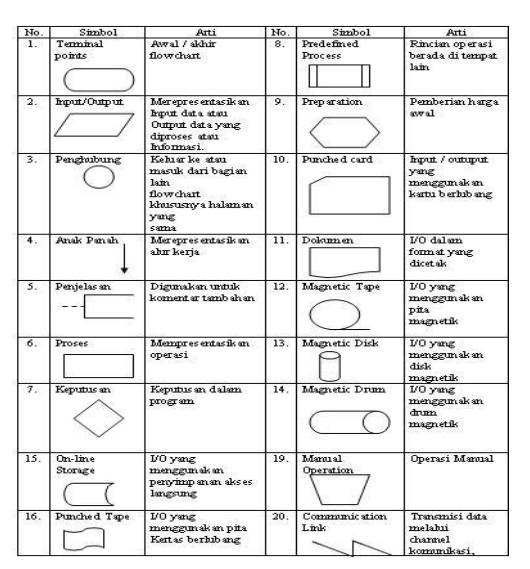

**Tabel 1 Simbol** *Flowchart*

(Sumber Indra Yatini B, 2010. *Flowchart,Algoritma dan pemrograman*)

# **4. RANCANGAN SISTEM/APLIKASI**

### 1. *Flowchart Admin*

Gambar 1 dijelaskan mengenai alur sistem yang berlaku pada *administrator.* Pertama *administrator* memasukkan alamat *website,* kemudian akan muncul halaman *login,* dimana *administrator* harus menginputkan *username* dan

*password.* Apabila *username* dan *password* benar maka akan masuk pada halaman *administrator,* di halaman ini dapat dilakukan pengelolaan *website.* Apabila *username* dan *password* salah maka akan kembali pada halaman *login.*

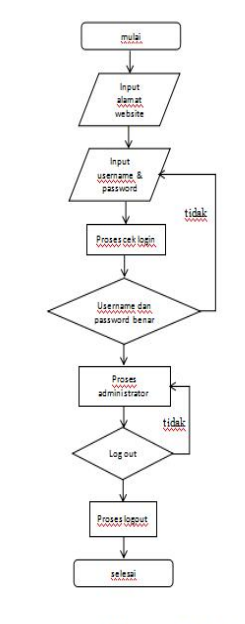

Gambar 3.2 Flowchart Administrato

### **Gambar 1 Flowchart Admin**

### 2. *Flowchart User (Form* Pendaftaran*)*

Gambar 2 menjelaskan gambaran umum tentang cara siswa atau orang tua melakukan pendaftaran, calo siswa baru atau orang tua mengisi biodata dengan lengkap pada form pendaftaran, setelah mengisi form formulir dengan

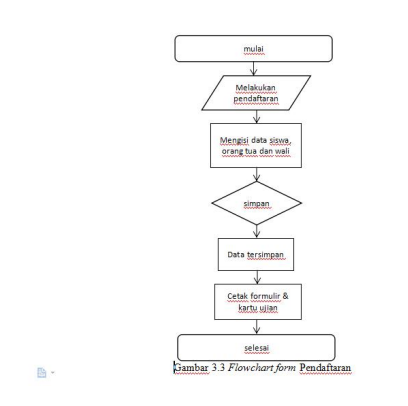

**Gambar 2** *Flowchart User (Form* **Pendaftaran***)*

3. *Site Map*

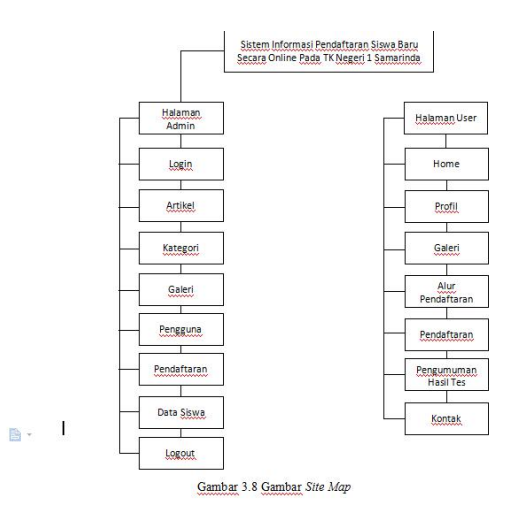

**Gambar 3** *Site Map*

Pada Gambar 3 *Site Map* untuk website pendaftaran siswa baru pada TK Negeri 1 Samarinda berbasis web ini terdiri dari halaman user dan halaman admin yang dibagi dalam sub menu.

### **5. IMPLEMENTASI**

Implementasi merupakan tahapan pelaksanaan dari tahap perancangan dimana rancangan yang ada dibuat menjadi sebuah sistem yang nyata dan biasa digunakan.

### **5.1 Struktur** *Database*

1. Tabel Pendaftar

**Tabel 2 Tabel Pendaftar**

| No             | <b>Field Name</b>        | <b>Type</b> | <b>Description</b> |
|----------------|--------------------------|-------------|--------------------|
| $\mathbf{1}$   | id_pendaftar             | Int(11)     | Primary kay        |
| $\overline{2}$ | no peserta               | Varchar     | Nomor peserta      |
| $\overline{3}$ | nama peserta             | Varchar     | Nama siswa         |
| $\overline{4}$ | jenis kelamin<br>peserta | Varchar     | Jenis kelamin      |
| 5              | tempat lahir p<br>eserta | Varchar     | Tempat lahir       |
| 6.             | tanggal_lahir_p          | date        | Tanggal lahir      |

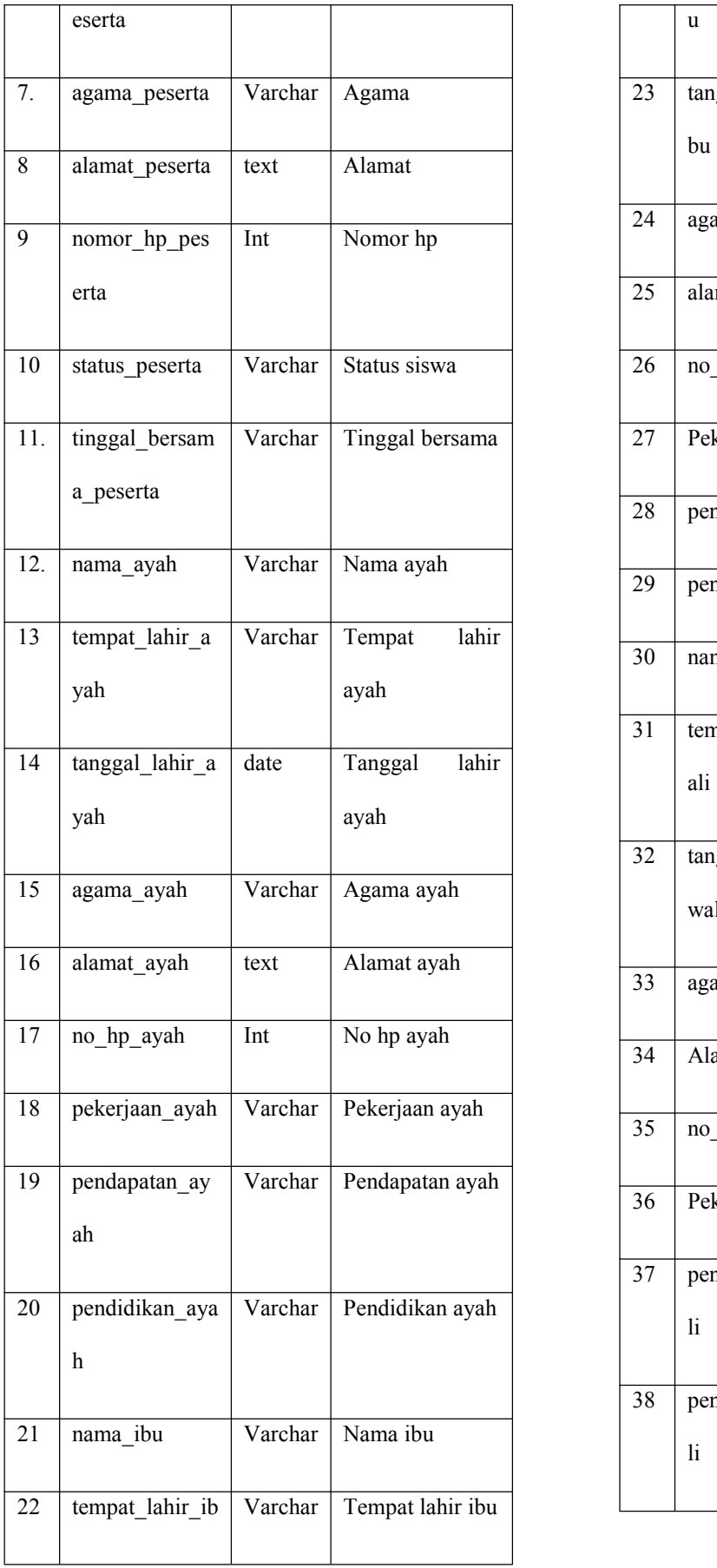

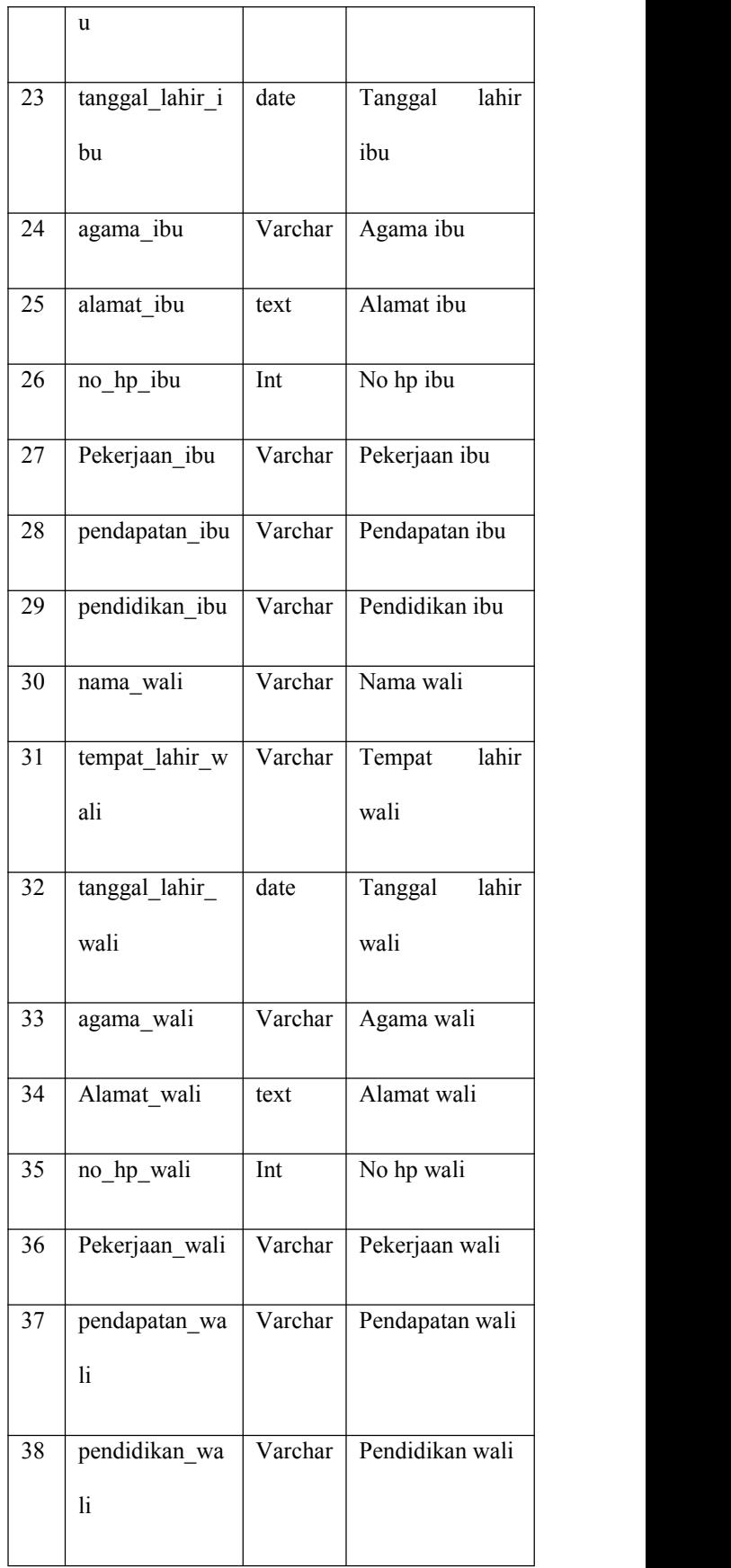

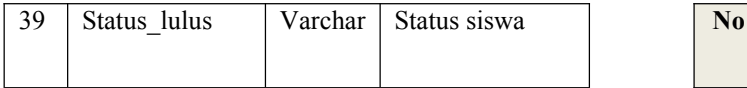

# 2. Tabel Artikel

# **Tabel 3 Tabel Artikel**

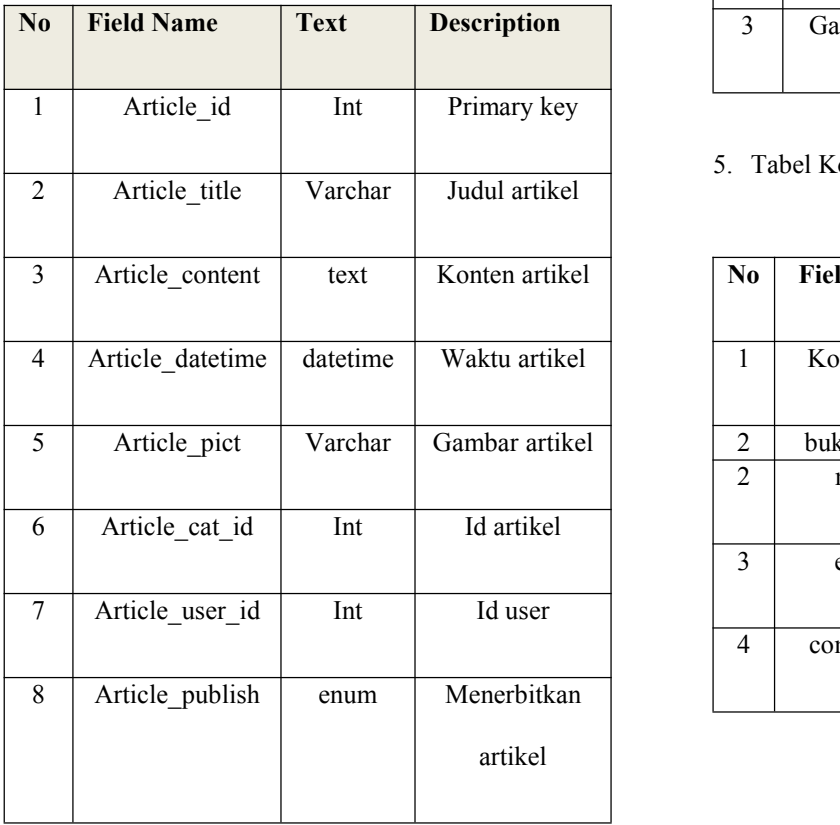

3. Tabel Data\_Siswa

# **Tabel 4 Tabel Data\_Siswa**

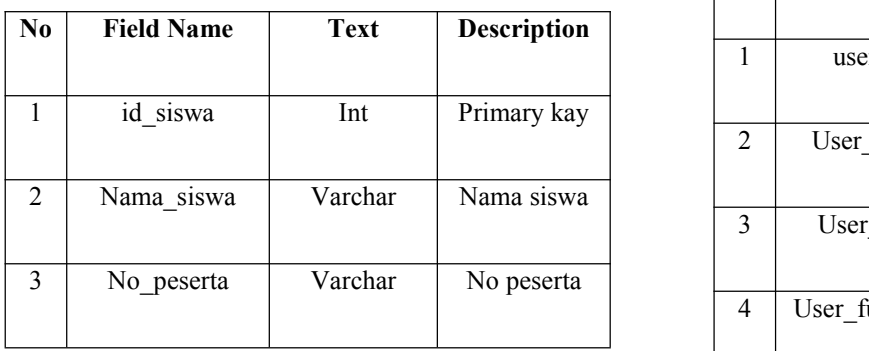

4. Tabel Galeri

### **Tabel 5 Tabel Galeri**

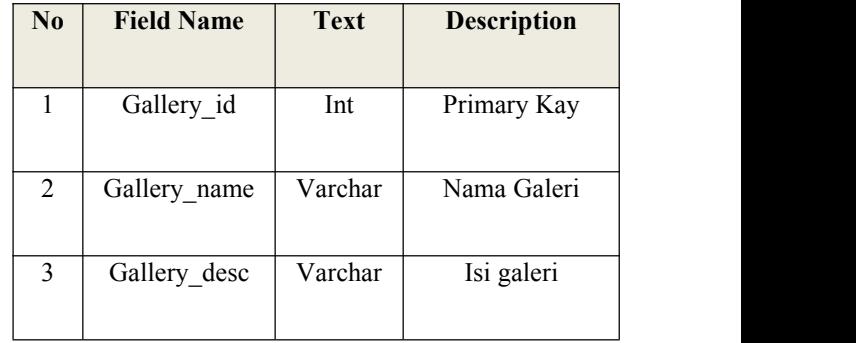

5. Tabel Kontak

# **Tabel 6 Tabel Kontak**

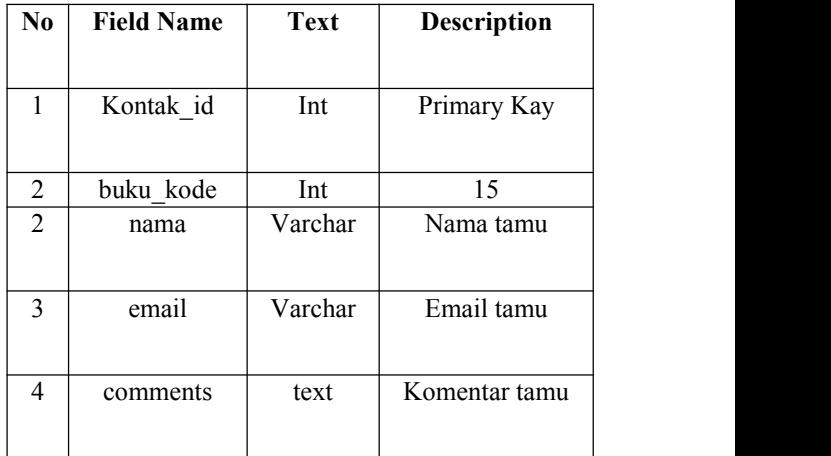

# 6. Tabel Admin

### **Tabel 6 Tabel Admin**

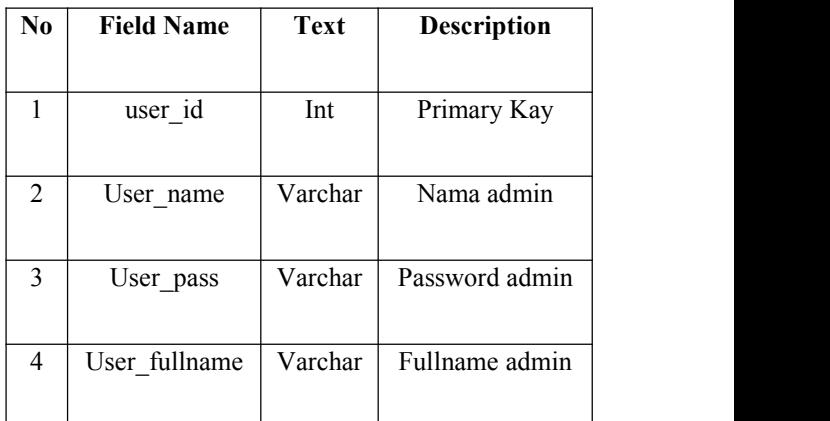

# **5.2 Tampilan Aplikasi**

implementasi dari program merupakan kelanjutan dari tahap perancangan sehingga menjadi sebuah sistem/aplikasi yang nyata dan bisa digunakan seperti

membuat desain *form* aplikasi, data *query*, dan daftar keluaran.

### **5.2.1 Halaman Utama**

### 1. Tampilan Halaman *Home*

Gambar 4 pada halaman utama pada merupakan halaman yang digunakan user umum untuk berkunjung melihat website. Pada halaman utama ini digunakan sebagai halaman muka atau sebagai file yang diakses pertama kali pada saat alamat website dibuka. Karena difungsikan sebagai index, kontennya pun merupakan cuplikan informasi dan menu-menu untuk menuju kehalaman.

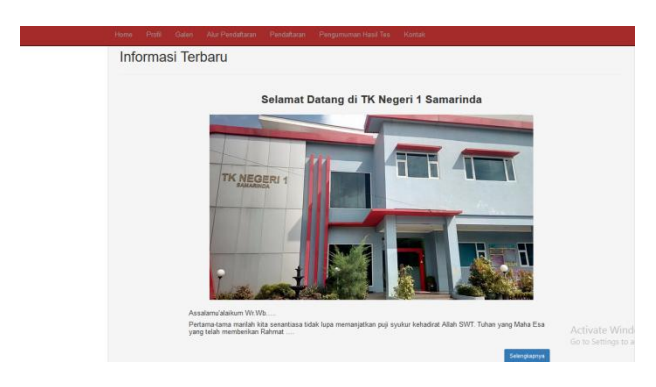

**Gambar 4 Halaman** *Home*

### 2. Tampilan Halaman Profil

Gambar 5 pada halaman profil berisi tentang profil TK Negeri 1 Samarinda. Tentang sejarah TK Negeri 1 Samarinda , Visi dan Misi dan Tujuan. Cara membuat halaman profil inicukup mudah dan singkat, tergantung kebutuhan yang memang harus disampaikan kepadapublik.

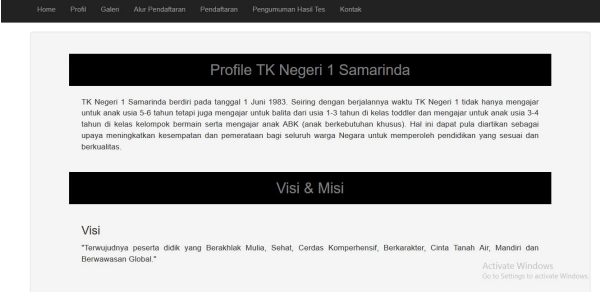

**Gambar 5 Halaman Profil**

3. Tampilan Galeri

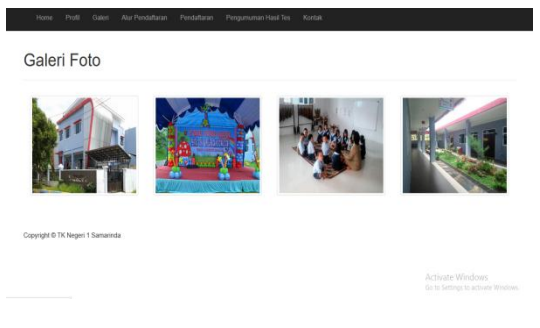

**Gambar 6 Galeri**

Gambar 6 pada halaman galeri merupakan halaman yang berisi foto-foto mengenai TK Negeri 1 Samarinda. Halaman galeri dibuat untuk membantu user melihat kegiatan-kegiatan apa saja yang dilakukan TK Negeri 1 Samarinda. Halaman galeri bisa memuat 5-10 foto-foto yang di upload.

### 4. Tampilan Alur Pendaftaran

Gambar 7 pada halaman alur Pendaftaran menampilkan alur pendaftaran yang mana calon siswa mengikuti alur yang telah ada pada halaman alur pendaftaran dan mulai masuk pada halaman pendaftaran untuk melengkapi form pendaftaran secara lengkap. Alur Pendaftaran pada TK Negeri 1 berisi Petunjuk Pengisian Form Pendaftaran, Verifikasi Pendaftaran dan Penetapan dan pengumuman.

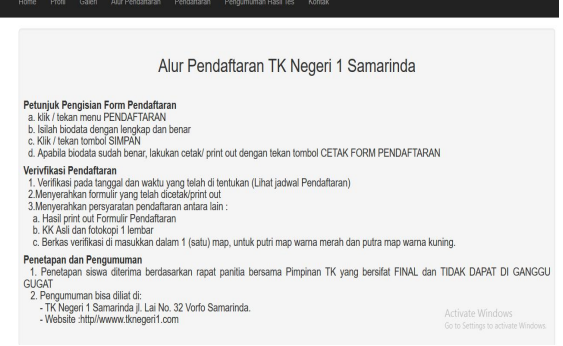

# **Gambar 8 Halaman Alur Pendaftaran**

### 5. Tampilan *Form* Pendaftaran

Gambar 9 pada halaman form Pendaftaran menampilkan form pendaftaran dimana akan memudahkan calon siswa atau orang tua untuk mengisi data dengan lengkap. Proses pencatatan identitas pendaftar kedalam sebuah media penyimpanan yang digunakan dalam proses pendaftaran.

|                                | Pendafteran Siswa TK Begeri 1 Samarinda<br>Pendaftaran Calor Siswa Baru<br><b>Ventton Street</b> |                                     |
|--------------------------------|--------------------------------------------------------------------------------------------------|-------------------------------------|
| <b>Turns</b>                   | tin                                                                                              |                                     |
| Jeris Marrin                   | -Whitea Keen -<br>v                                                                              |                                     |
| Tempot dan Tanggal Lahir       | Terrapidate<br><b>RoodLet</b>                                                                    |                                     |
| Agama                          | $-$ Rh Assns $-$<br>v                                                                            |                                     |
| Alanat Lengkap Rumah           | <b>Jant Road Ston</b>                                                                            |                                     |
| <b>Ko. Telepon / Handphone</b> | To: Telegon Handshove Sexual                                                                     | ŷ                                   |
| Stos Ausk                      | $-39.584446 -$<br>v                                                                              |                                     |
| Tinggal Bersama                | -Tropi Besara-<br>v                                                                              |                                     |
|                                | Identites Orang Tua                                                                              |                                     |
|                                | kph                                                                                              |                                     |
| <b>Turna Ayah</b>              | Nama Lengkap Ayah                                                                                | Activate Windows                    |
| Tempot dan Tanggal Lahir Ayah  | Template<br>Tempel Lettr Ayah                                                                    | Go to Settings to activate Windows. |

**Gambar 9 Halaman Pendaftaran**

### 6. Halaman Pengumuman Hasil Tes

Gambar 10 pada halaman pengumuman hasil tes menampilkan data siswa yang telah mendaftar dan informasi untuk melakukan daftar ulang. Pengumuman tidak dikhususkan untuk satu orang, melainkan untuk seluruh calon siswa dan siswi TK Negeri 1 Samarinda.

|                | Data Penerimaan Siswa Baru (PSB) 2017-2018 TK Negeri 1<br>Samarinda                                                            |                          |  |  |  |  |  |
|----------------|----------------------------------------------------------------------------------------------------|--------------------------|--|--|--|--|--|
|                | Pendaftaran : Penerimaan Siswa Baru (PSB) 2017- 2018                                                                           |                          |  |  |  |  |  |
| No             | Nomor Peserta                                                                                                    | Nama Peserta             |  |  |  |  |  |
| 1              | TK0029                                                                                                    | muhammad akhbar dermawan |  |  |  |  |  |
| $\overline{2}$ | TK0001                                                                                                    | dni nur rahmadani        |  |  |  |  |  |
|                | Daftar Ulang Harap Membawa:<br>1. Menyerahkan Hasil print out Formulir Pendaltaran<br>2. Membawa KK Asli dan fotokopi 1 lembar |                          |  |  |  |  |  |

**Gambar 10 Pengumuman Hasil Tes**

#### 7. Halaman Kontak

Gambar 11 pada halaman kontak ini pengunjung *web* dapat melakukan interaksi dengan admin, dengan cara mengisi form buku tamu untuk menyampaikan pesannya. Halaman kontak ini dapat berlangsung dengan mudah dan cepat.

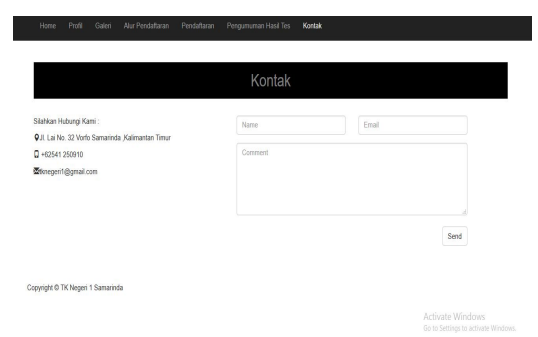

### **Gambar 11 Halaman Kontak**

### 8. Halaman Login

Gambar 12 pada halaman login digunakan untuk mengelola tampilan utama website. Halaman ini hanya dapat digunakan oleh admin yang dilengkapi dengan fitur login.

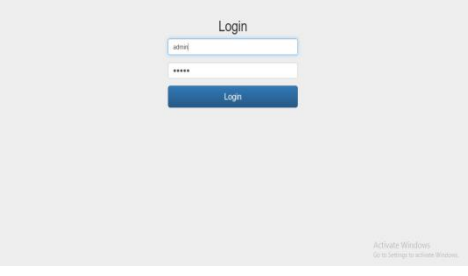

**Gambar 12 Halaman Login**

### 9. Halaman *Dashboard*

Gambar 13 pada halaman *Dashboard* merupakan tampilan utama ketika memasuki halaman admin. *Dashboard* adalah pusat control panel yang berfungsi untuk mengatur semua kegiatan disebuah situs atau website.

| FK Negeri 1 Samarinda | W.                                  |
|-----------------------|-------------------------------------|
| Dashboard             | <b>Selamat Datang</b>               |
| Artikel               | Halaman Admin TK Negeri 1 Samarinda |
| Kategori              |                                     |
| Galeri                |                                     |
| Pengguna              |                                     |
| Pendataran            |                                     |
| Data Siswa            |                                     |
| Kontak                |                                     |
|                       |                                     |
|                       |                                     |
|                       |                                     |

**Gambar 13 Halaman** *Dashboard*

### 10. Halaman Artikel

Gambar 14 pada halaman artikel ini digunakan untuk pengelolaan tampilan pada halaman artikel. Halaman Artikel ini berupa karangan firtual secara lengkap dengan panjang tertentu yang dibuat untuk dipublikasikan dan bertujuan untuk menyampaikan gagasan dan fakta yang dapat meyakinkan, mendidik dan menghibur.

| TK Negeri 1 Samarinda |              |                                         |                      |                                           | Welcome, admin |
|-----------------------|--------------|-----------------------------------------|----------------------|-------------------------------------------|----------------|
| Dashboard             | Data Artikel |                                         |                      |                                           |                |
| Athel                 | OTentat      |                                         |                      |                                           |                |
| Kategori              | ł            | Jobil                                   |                      |                                           | <b>Perulis</b> |
| Galeri                |              | Selamat Datang di TK Negeri 1 Samarinda | Tanggal<br>24 加 2017 | Kategori<br>Selamat Datang di TK Negeri 1 | administrator  |
| Pengguna              | itee:<br>GEN |                                         |                      |                                           |                |
| Pendataran            |              |                                         |                      |                                           |                |
| Data Siswa            |              |                                         |                      |                                           |                |
| Kontak                |              |                                         |                      |                                           |                |
|                       |              |                                         |                      |                                           |                |

**Gambar 14 Halaman Artikel**

### 11. Halaman Kategori

Gambar 15 pada halaman kategoriini digunakan<br>kategori. pengelolaan tampilan halaman kategori. untuk pengelolaan tampilan halaman kategori. Kategorinya ada 4 yaitu "Selamat Datang di TK Negeri 1 Samarinda", "Penerimaan Siswa Baru 2017", "Cara Pendaftaran" dan "Penerimaan Siswa Baru".

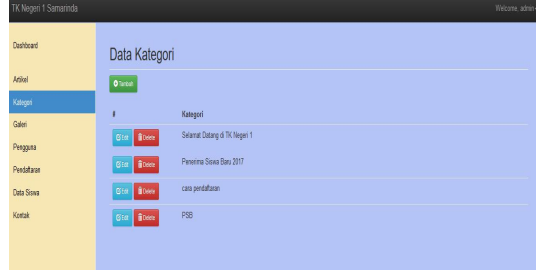

**Gambar 15 Halaman Kategori**

### 12. Halaman Galeri

Gambar 16 pada halaman galeri ini digunakan untuk pengelolaan tampilan halaman galeri. Halaman galeri dibuat untuk membantu admin meng-*upload* kegiatan-kegiatan apa saja yang dilakukan TK Negeri 1 Samarinda. Halaman galeri bisa memuat 5-10 foto-foto yang di upload.

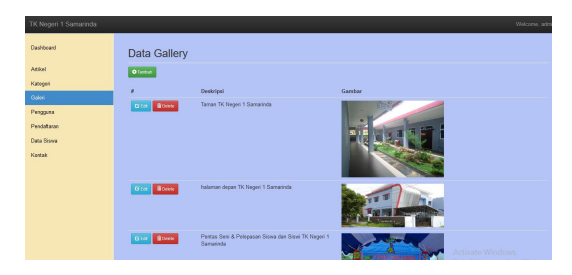

**Gambar 16 Halaman Galeri**

### 13. Halaman Pengguna

Gambar 17 pada halaman pengguna ini menampilkan isi user atau pengguna admin untuk menambahkan, mengubah, menghapus pengguna user pada penggunaan admin.

| TK Negeri 1 Samarinda |                      |               |                |                                  | Welcome, admin+ |
|-----------------------|----------------------|---------------|----------------|----------------------------------|-----------------|
| Dashboard             | Data User            |               |                |                                  |                 |
| Atlied                | Olivea               |               |                |                                  |                 |
| Kategori              | E                    | Nome          | <b>Usemame</b> | Password                         |                 |
| Galeri                |                      | administrator | admin          | 827ccb0eea8a706c4c34a16851f34e7b |                 |
| Репудита              | eta<br><b>Bloose</b> |               |                |                                  |                 |
| Pendataran            | <b>Bloose</b><br>Gia | dring         | dri            | 83476316a9728561630987b861a0a2c  |                 |
| Data Siswa            |                      |               |                |                                  |                 |
| Korak                 |                      |               |                |                                  |                 |
|                       |                      |               |                |                                  |                 |
|                       |                      |               |                |                                  |                 |
|                       |                      |               |                |                                  |                 |

**Gambar 17 Halaman Pengguna**

### 14. Halaman Pendaftar

Gambar 18 pada halaman pendaftar ini menampilkan data dari halaman formulir pendaftaran. halaman pendaftar ini akan memudahkan admin untuk mencetak dan mengoreksi data dengan benar.

| TK Negeri 1 Samarinda |            |                                 |            |                   |                | Welcome, admin- |
|-----------------------|------------|---------------------------------|------------|-------------------|----------------|-----------------|
|                       | Dashbeard  | Data Pendaftaran Siswa          |            |                   |                |                 |
|                       | Atilol     | Cetak Semua Laporan             |            |                   |                |                 |
|                       | Kategori   |                                 |            |                   |                |                 |
|                       | Galeri     | š                               | No Peserta | Nama              | Usia           | Keterangan      |
|                       | Penggana   | Goss<br><b>Tom</b>              | TX0001     | dni nur rahmadani | $\overline{3}$ | TkB             |
|                       | Pendataran |                                 | TX0030     | 32                | 4              | R               |
|                       | Data Siswa | 0 <sub>2</sub><br><b>Book</b>   |            |                   |                |                 |
|                       | Kontak     | end<br><b>B</b> Delte           | TX0031     | ricky secondary   |                | <b>TkA</b>      |
|                       |            | Q/m<br><b>Block</b>             | TK0032     | devy              | $\overline{4}$ | TkB             |
|                       |            | 0 <sup>o</sup><br>$\star$ Steep | TV0033     | ă                 | в              | R               |
|                       |            |                                 |            |                   |                |                 |

**Gambar 18 Halaman Pendaftar**

# 15. Halaman Kontak

Gambar 19 pada halaman kontak ini digunakan untuk menampilkan data kontak yang masuk melalui *front end* pada halaman kontak.

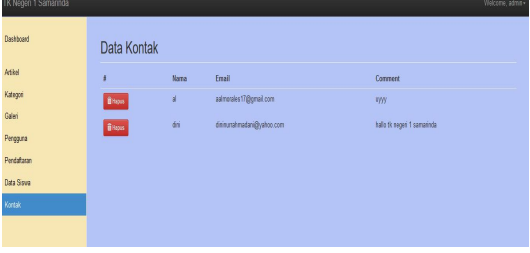

**Gambar 19 Halaman Kontak**

### 16. Halaman Laporan

Gambar 20 pada halaman laporan ini digunakan untuk menampilkan data siswa yang masuk melalui yang ingin dicetak oleh admin pada halaman pendaftaran.

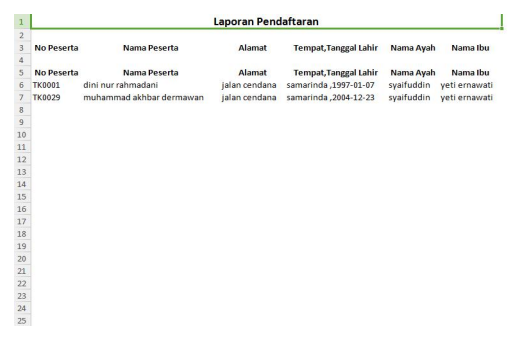

**Gambar 20 Halaman Laporan**

### **6. KESIMPULAN**

Dengan dibuatnya website ini diharapkan dapat <sup>Aunawau</sup>, ruu mendukung kinerja serta pelayanan dari TK Negeri 1 Samarinda dan juga dapat dimanfaatkan untuk memudahkan para calon siswa yang ingin mendaftar tanpa harus mendatangi sekolah.

Dari hasil penelitian yang telak dilaksanakan maka penulis dapat mengambil beberapa kesimpulan yaitu.

1. Dengan adanya website dapat memanfaatkan dan membangun sarana informasi yang berkualitas serta menjadi nilai tambah pada TK Negeri 1 Samarinda.

2. Dapat memberikan informasi yang baik terhadap siswa dan calon siswa sehingga dapat mengetahui informasi tentang profil sekolah dan penerimaan siswa baru pada TK Negeri 1 Samarinda sehingga menjadi informasi terpadu dan bermanfaat.

3. Dengan adanya website ini, pengunjung bisa melakukan pendaftaran siswa baru secara *online* tanpa mengunjungi TK Negeri 1 Samarinda dengan cara melakukan registrasi yang telah tersedia dalam web tersebut.

# **7. SARAN**

Berdasarkan kesimpulan diatas maka penulis memberikan saran-saran yaitu sebagai berikut :

1. Melalui *website* yang telah dibangun hendaknya dapat mempersiapkan sumber daya manusianya didalam proses pemeliharaan *website* agar informasi yang selalu update dan dapat tersajikan dengan baik dan benar serta sebagai dasar bagi suatu proses penyusunan perencanaan.

2. Diperlukan operator khusus untuk mengenai *website* di TK Negeri 1 Samarinda, sehingga dapat berkelanjutan informasi yang disampaikan.

3. Dengan adanya hasil tampilan sistem, maka penyimpanan data aplikasi endaftaran siswa berbasis web lebih mudah didefinisikan.

4. Untuk pengembangan aplikasi ini, diharapkan dapat membuat aplikasi yang dapat menampilkan pengunjung

yang sedang *online* serta dengan penggunaan *template* yang sangat sederhana tapi menarik.

# **8. DAFTAR PUSTAKA**

- Ardhana, YM Kusuma, 2012. *PHP Menyelesaikan Web 30 Juta.* Jakarta : Mediakita
- Fatani, Abdul Fatah,2014. Aplikasi perpustakaan berbasis web pada UPT. Perpustakaan STMIK WICIDA SAMARINDA, Program Studi Manajemen Informatika, Samarinda : Sekolah Tinggi Manajemen Informatika dan Komputer Widya Cipta Dharma.
- Auliawati, Putria,2014. Aplikasi pendataan transaksi dan pengembalian buku pada perpustakaan SMP IT CORDOVA SAMARINDA, Program Studi Manajemen Informatika, Samarinda : Sekolah Tinggi Manajemen Informatika dan Komputer Widya Cipta Dharma.
- Hamakonda, Towa. 2008.*Pengantar Klasifikasi Perpsepuluhan Deway.* Jakarta Gunung Mulia
- KARTIKA S N L A S. 2011. INVENTARISASI BAHAN PUSTAKA. [http://kartika-s-n](http://kartika-s-n-fisip08.web.unair.ac.id/artikel_detail-37872-hardskill%20-INVENTARISASI%20BAHAN%20PUSTAKA%20.html)fisip08.web.unair.ac.id/artikel\_detail-37872 hardskill%20- INVENTARISASI%20BAHAN%20PUSTAKA%20. html
- Kadir, Abdul.2009. *mudah Menjadi Programer.* Yogyakarta : YesKom.
- Kadir, Abdul.2011. *Buku Pintar JQuery dan PHP.* Yogyakarta : MediaKom
- Nata,2008.*http://www.pasarpengetahuan.com/2016/10/p engertian-siswa-menurut-para-ahli.html*
- Peranginangin, Kasiman, 2007. *Aplikasi Web Dengan PHP Dan MySQL.* Yogyakarta :ANDI
- Prasetio, Adhi, 2012. *Buku Pintar Pemrograman Web.* Jakarta : Mediakita.
- Rohanda,2010.*http://duniaperpustakaan.com/pengertian -dan-fungsi-perpustakaan-menurut-ahli/*
- Rosa A. S. dan Shalahudin. M,2015, *Rekayasa Perangkat Lunak Terstruktur dan Berorientasi Objek.* Bandung : Penerbit Informatika.
- Simarmata, Janner, 2010. *Rekayasa Perangkat Lunak.* Yogyakarta : ANDI
- Suyanto, Asep. 2007. *Web Design Theory And Practices*. Yogyakarta : ANDI
- Yatini, Indra B. 2010, *Flowchart,Algoritma dan pemrograman Menggunakan Bahasa C++ Builder, Edisi Pertama.* Yogyakarta:Graha Ilmu.
- Yuhefizar, 2013, *Mudah Membangun Web Profil Multibahasa*. Jakarta:PT. Elex Media Komputindo.

# **DAFTAR NAMA DOSEN STMIK WIDYA CIPTA DHARMA SAMARINDA**

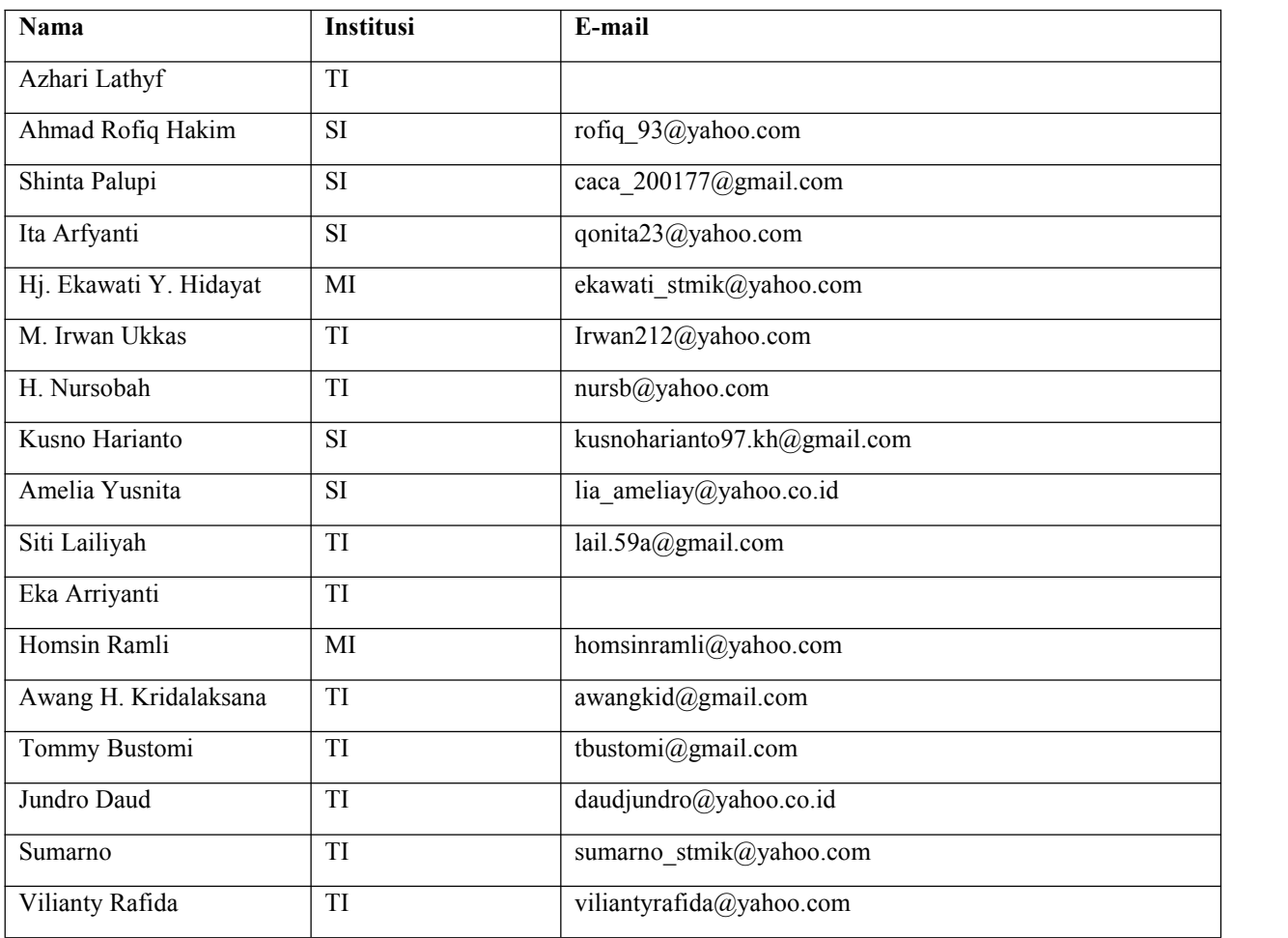

# **DATA Kampus:**

STMIK Widya Cipta Dharma

Jl. M. Yamin No. 25, Samarinda, 75123

Kalimantan-Timur